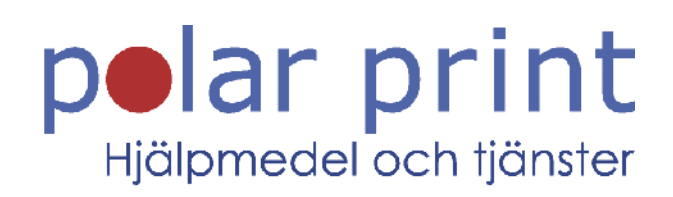

### Snabbguide i storstil

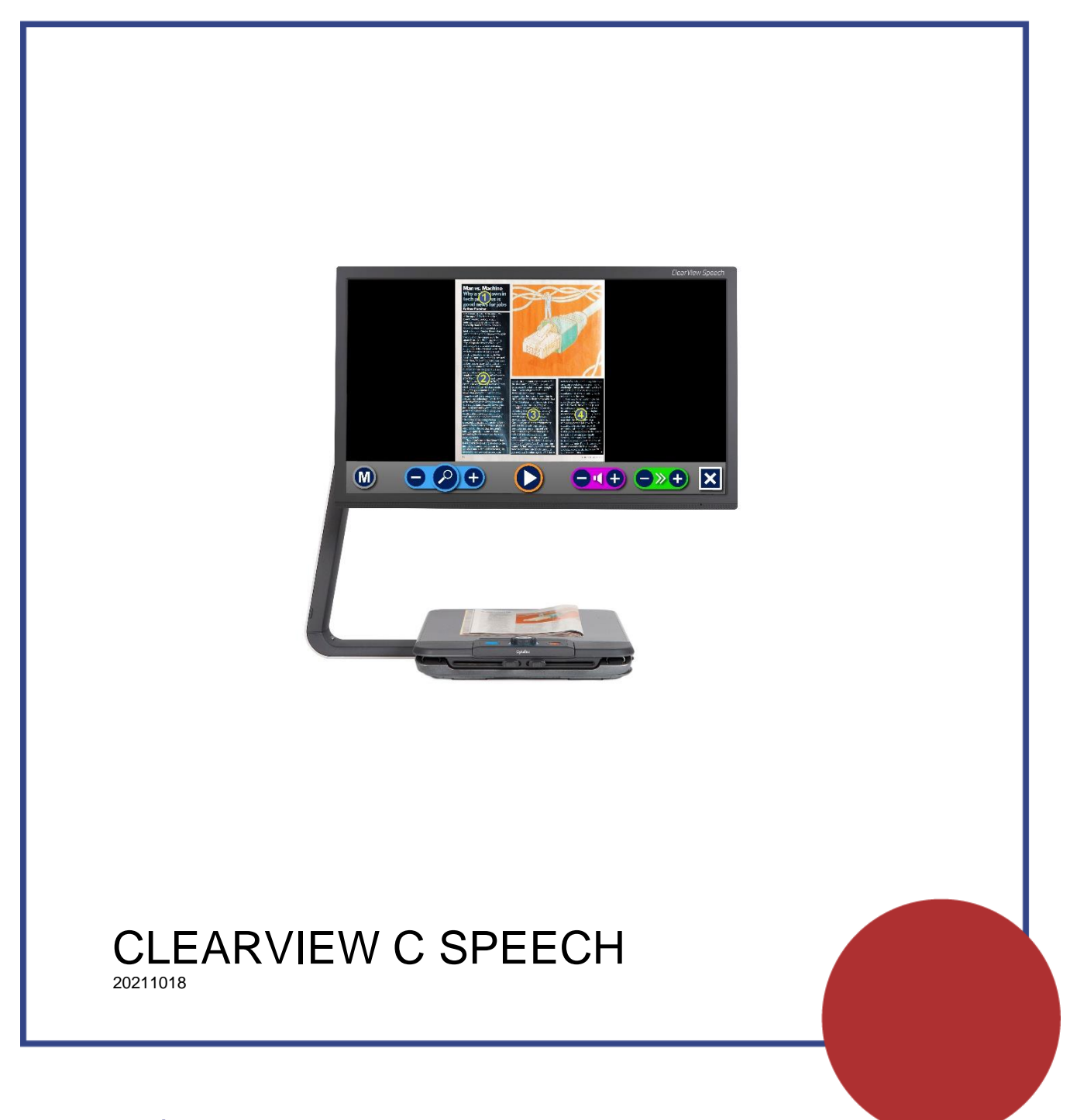

www.polarprint.se

## **1.Introduktion**

#### **Läslägen**

ClearView C Speech har två läslägen: Läs-TV och Läs med tal. I läs-TV-läget fungerar Clearview C Speech som en "vanlig" förstoringskamera, i läget "Läs med tal" kan text läsas upp med talsyntes.

### **2.Läs-TV**

### **Grundläggande kontrollpanel**

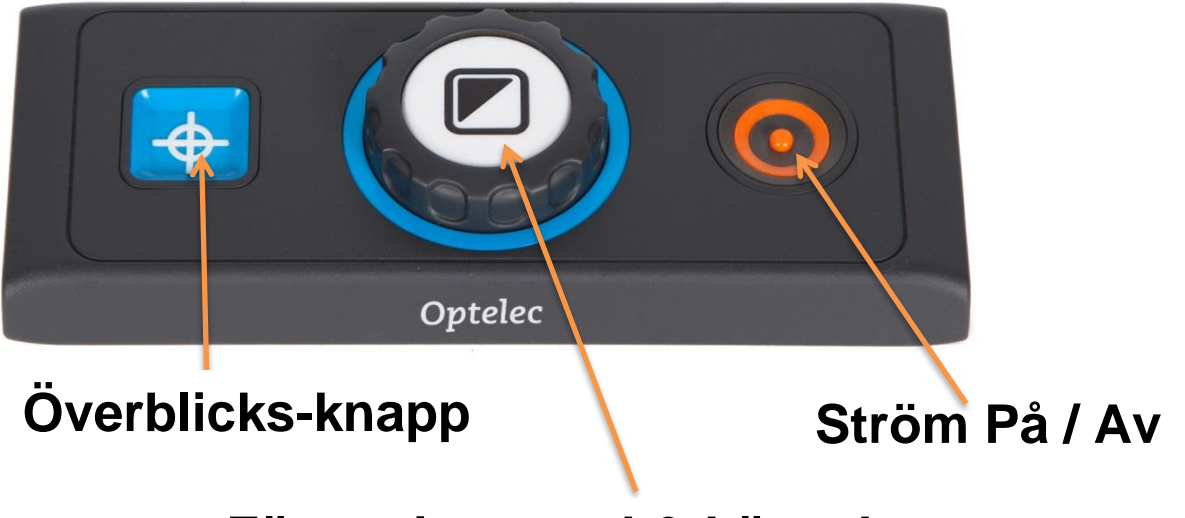

#### **Förstoringsvred & Lägesknapp**

**Överblicks-knapp:** Tryck en gång för överblicksläge, tryck igen för att zooma in på intressant område. Tryck ner i 3 sekunder för positionslokator – visar röd punkt där kameran tittar.

#### **Förstoringsvred & Lägesknapp:** Vrid förstoringsvredet för att öka eller minska förstoring.

Tryck på Lägesknappen för att växla mellan olika visningslägen.

Tryck på Lägesknappen i 4 sekunder för att stänga av belysningen.

**Ström På / Av:** Tryck för att starta ClearView C. Tryck igen för att stänga av.

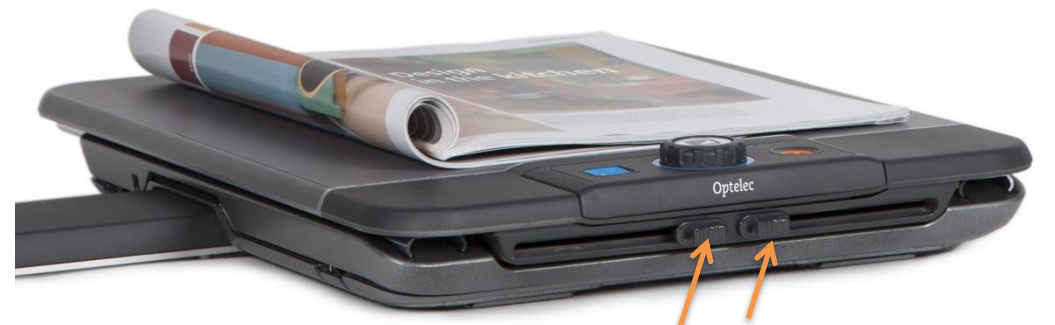

**Höger och vänster bromsreglage:** Dra mot mitten för att öka friktion eller helt låsa läsbordet. Dra mot kanterna för att lösgöra läsbordet. Höger påverkar läsbordet i djupled, vänster påverkar läsbordet i sidled.

## **Avancerad kontrollpanel**

**(tag lös och rotera kontrollpanelen)**

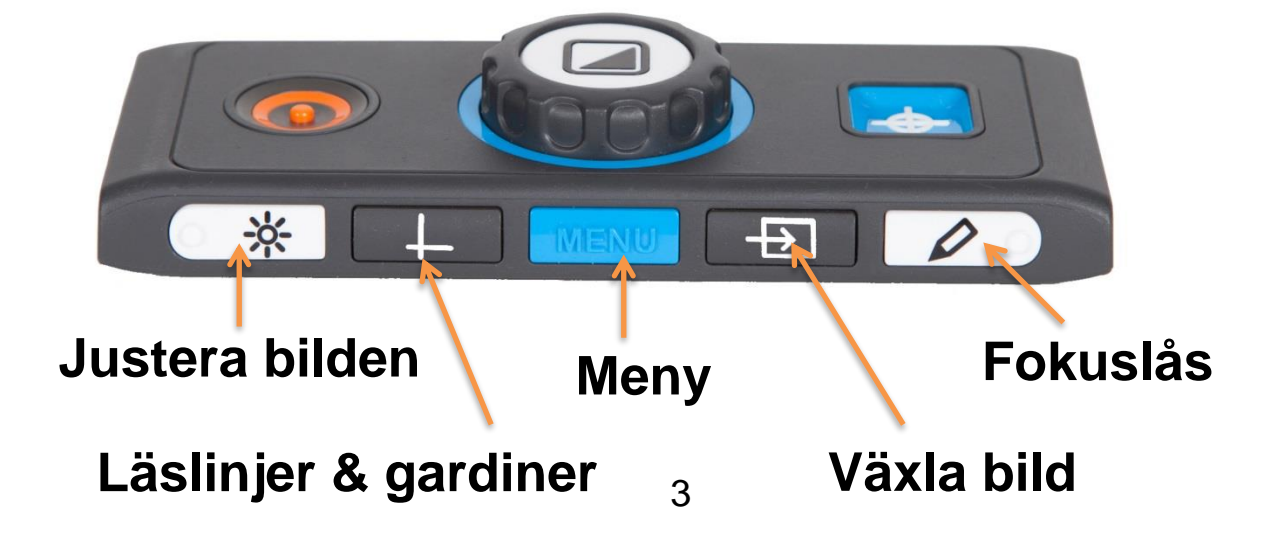

**Justera bilden:** Vid otydlig bild, tryck på knappen och vrid sedan på förstoringsvredet för att prova justera bilden.

**Läslinjer & gardiner:** Tryck för att växla mellan olika läslinjer och gardiner.

Tryck ner i 3 sekunder för att justera aktiva läslinjer eller gardiner. Ändra läget med förstoringsvredet. Tryck igen för att ändra andra läslinjen/gardinen och justera med förstoringsvredet.

**Meny:** Aktiverar menyn i ClearView C. Ändra menyval med förstoringsvredet. Bekräfta med Lägesknappen (mitt i förstoringsvredet).

**Växla bild:** Växla bild till annan bildkälla som t ex en dator om en sådan är ansluten till ClearView C.

**Fokuslås:** Tryck på knappen för att låsa fokus så att enheten inte försöker autofokusera hela tiden. Bra när man skriver eller sysslar med handarbete under kameran.

# **2.Läs med tal**

#### **Steg 1:**

Starta ClearView C Speech med på/av.

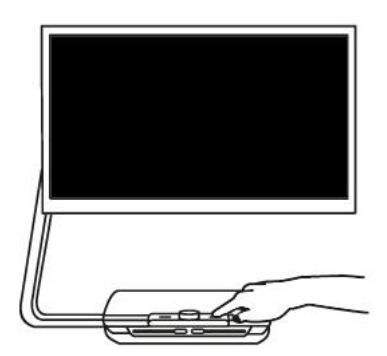

#### **Steg 2:**

Efter 40 sekunder kommer Clear-View C Speech att spela uppstartsljudet. Tryck en gång på skärmen för att aktivera talet.

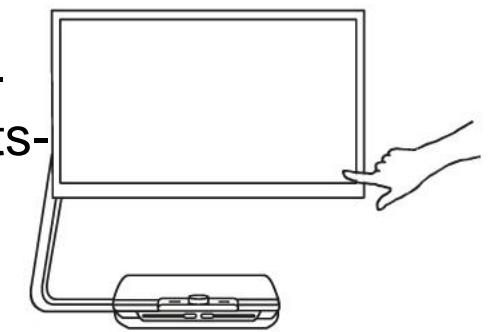

#### **Steg 3:**

Placera dokumentet som du vill läsa under ClearView C Speech, innanför den markerade dokumentramen som visas på skärmen.

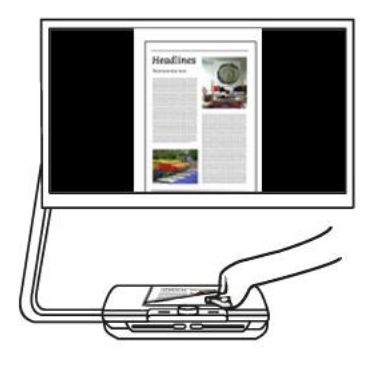

#### **Steg 4:**

Tryck på skärmen för att aktivera dokumentavläsningen och starta talet. Detta kan ta mellan 15 till 20 sekunder.

#### **Steg 5:**

Talet kommer att börja läsa upp dokumentet och dokumentzoner markeras på skärmen med stora blå numrerade cirklar. Tryck på en cirkel för att börja läsa en specifik zon.

#### S**teg 6:**

Tryck på knappen paus för att pausa talet.

#### **Steg 7:**

Välj en annan zon genom att trycka på en annan numrerad cirkel.

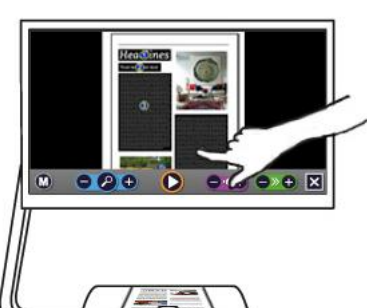

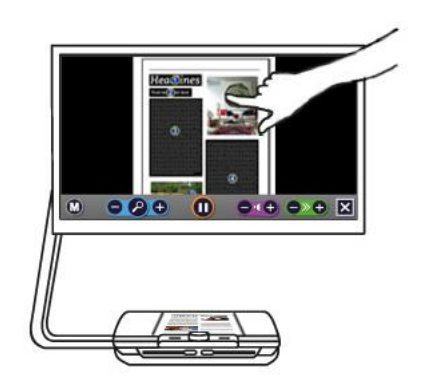

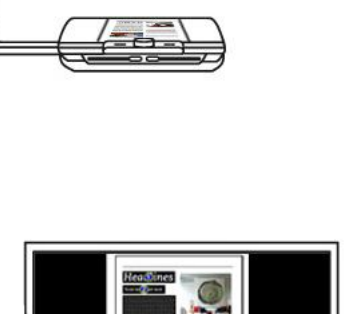

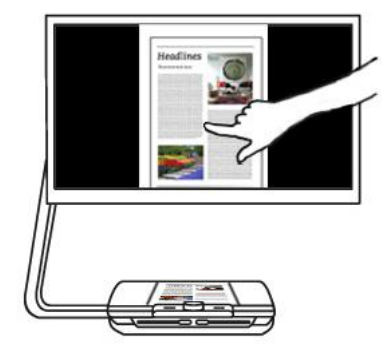

#### **Steg 8:**

Tryck på knappen markerad med "X" ute på högra sidan av knappraden för att återvända till Läds-TV-läget. Tryck ner och håll inne knappen markerad med "X" ute på högra sidan av knappraden för att läsa av en ny sida.

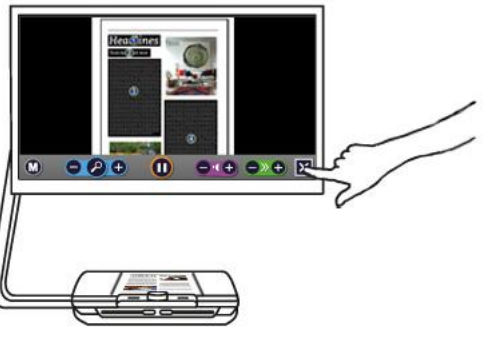

#### **Knapplisten**

Följande figurer visar knapplisten i ClearView+ Speech. Använd knapplisten för att starta och pausa talet, justera förstoring - volym - läshastigheten, aktivera menyn och avsluta tal-läget och återvända till Läs-TV-läget.

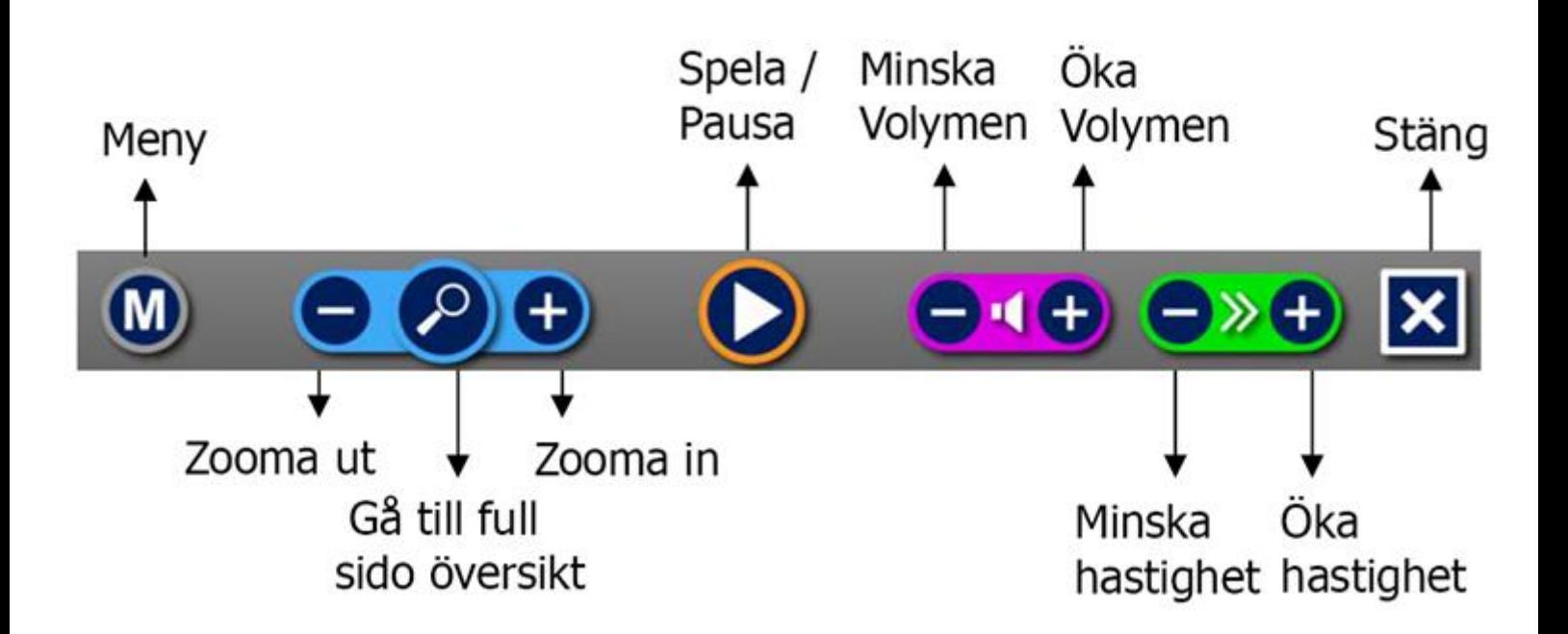

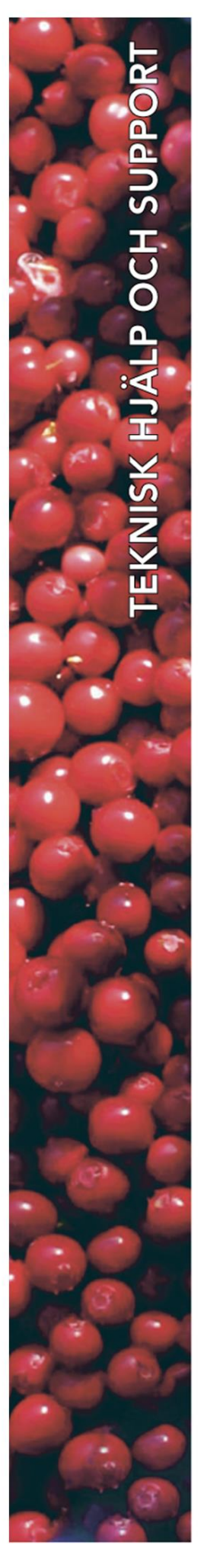

#### **Polar Print**

Teknisk hjälp och support Tel 020-82 69 13

info@polarprint.se help@polarprint.se

Växel Tel 010-470 99 00

#### Huvudkontor, Luleå

**Polar Print** Tåggatan 4 973 31 LULEÅ

Umeå Tvistevägen 47 C 907 36 UMEÅ

**Stockholm** Söderarmsvägen 60 121 54 JOHANNESHOV Falköping Rantens Gårds väg 3 521 31 FALKÖPING

Malmö Gasverksgatan 2 211 29 Malmö

Växjö Älgvägen 20 352 45 VÄXJÖ